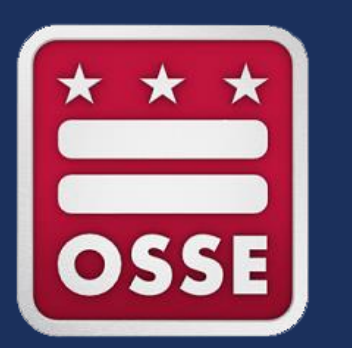

**Capacitación sobre la Herramienta de Licencias de la División de Aprendizaje Temprano (DELLT) para líderes de instalaciones**

*Tema: Actualización de los registros del personal*

Enero de 2024

## **¡Bienvenidos, líderes de instalaciones de desarrollo infantil!**

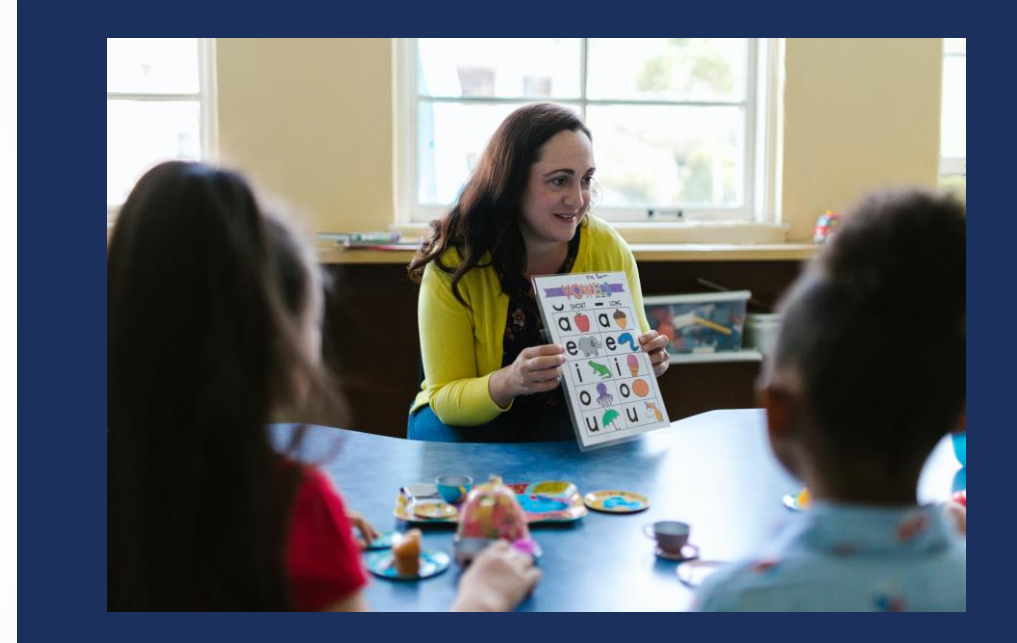

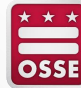

1/17/2024 2

### **Participación a través de Zoom**

¿Necesita irse antes? Haga clic en el botón **Leave Meeting** (Salir de la reunión) en cualquier momento.

Envíe sus preguntas utilizando la **función Q&A** (Preguntas y respuestas). **Audio Settings** ⌒ **Leave Meeting Raise Hand** Chat Escuche la reunión en el idioma que Aquí se compartirá **información** y elija. Haga clic aquí para **acceder a la enlaces** adicionales **a materiales**. **interpretación en amárico** o **español**.

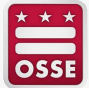

#### **Preguntas y respuestas en vivo**

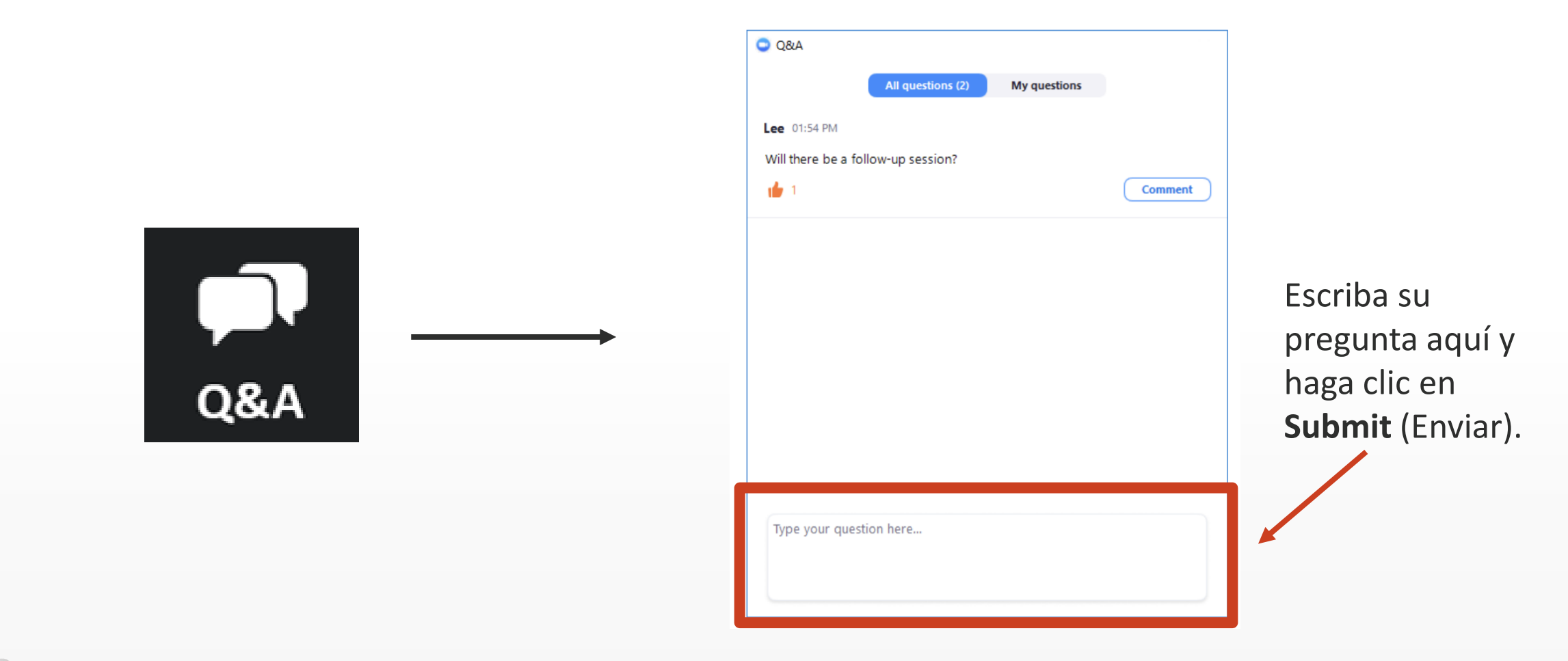

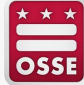

## **Agenda**

- ¿Qué es la DELLT?
- Acceso a los registros del personal en la DELLT
- Creación de un nuevo registro del personal
- Actualización de un registro del personal existente
- Anulación de los registros del personal de las personas que ya no trabajan en la instalación
- Recordatorios importantes
- Preguntas y respuestas

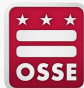

# **¿Qué es la DELLT?**

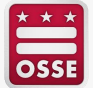

## **¿Qué es la DELLT?**

- La Oficina del Superintendente Estatal de Educación (OSSE) creó la Herramienta de Licencias de la División de Aprendizaje Temprano (DELLT) para que sirva como un sistema integral de licencias para todos los datos de los proveedores, el personal y las instalaciones de cuidado infantil autorizados.
- Las regulaciones de licencias de cuidado infantil exigen que todos los proveedores de cuidado infantil mantengan información precisa en la DELLT, incluidos los registros actualizados del personal de todos los empleados.
- Mantener registros precisos del personal en la DELLT es importante para que las instalaciones cumplan con las regulaciones de licencias.
- En el caso de las instalaciones que participan en el Fondo de Equidad Salarial para Educadores de la Primera Infancia, la información del registro del personal se utiliza para calcular el pago trimestral del subsidio que le corresponde a la instalación.

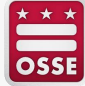

# **Acceso a los registros del personal en la DELLT**

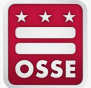

## **Inicie sesión en el Perfil de la instalación en la DELLT**

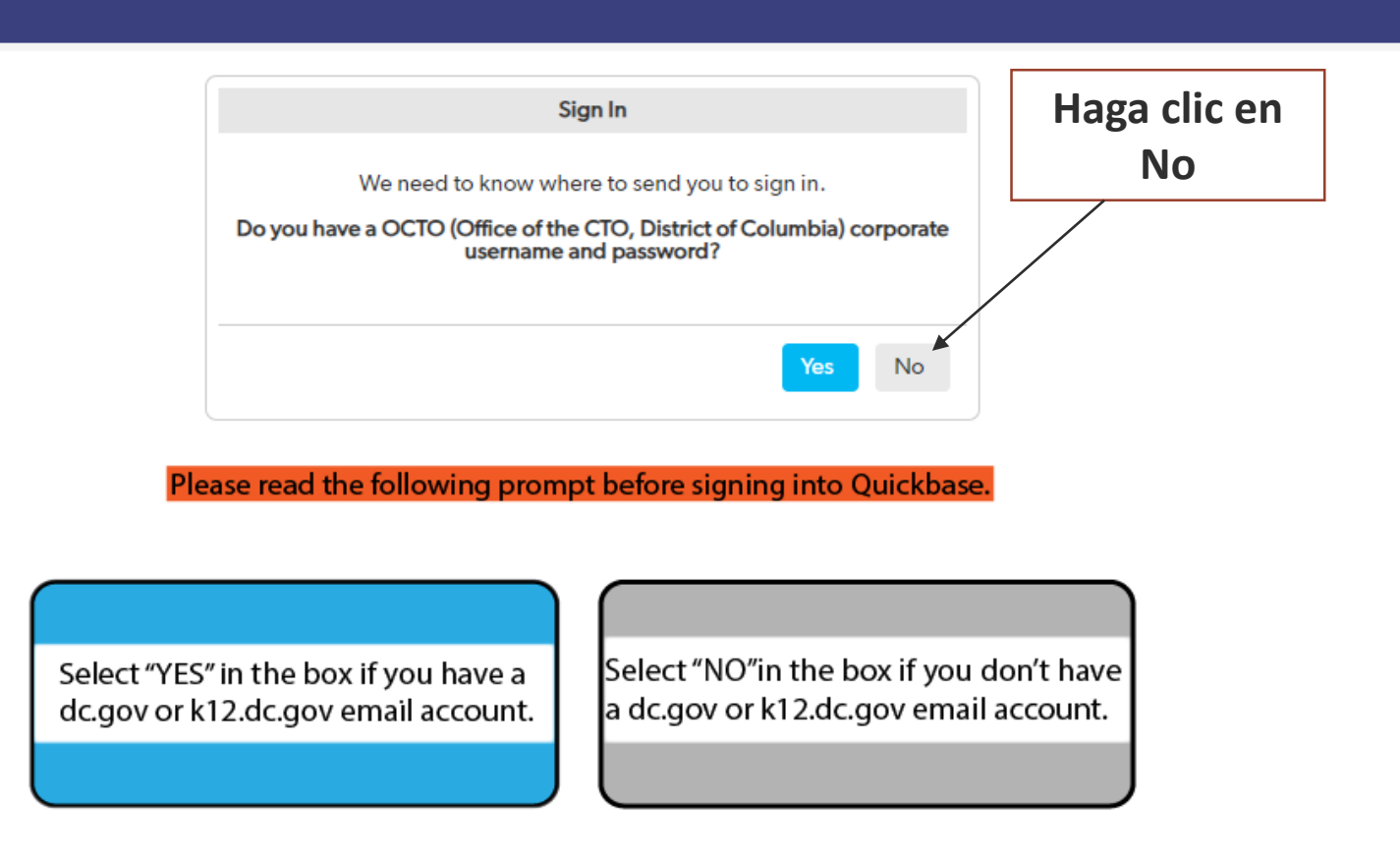

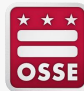

#### **Ingrese la dirección de correo electrónico, el nombre de usuario y la contraseña**

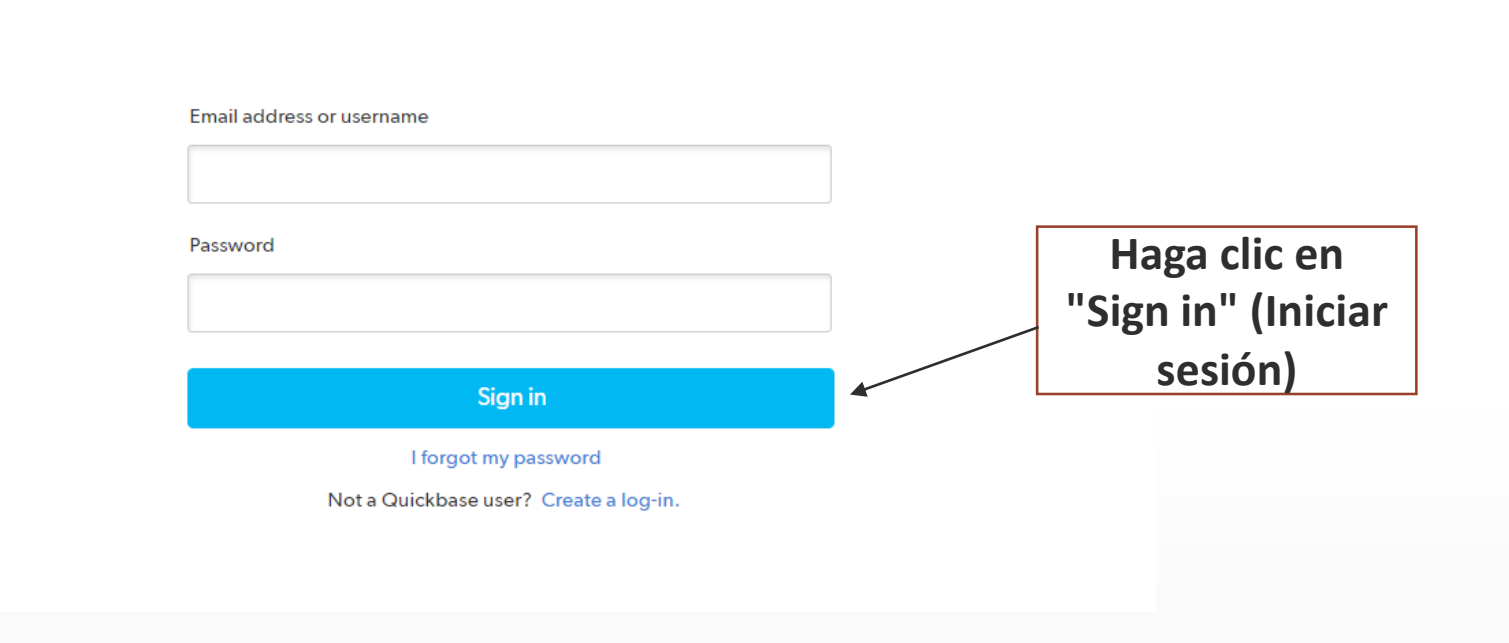

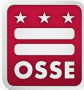

## **Seleccione la pestaña "Staff" (Personal).**

#### **Facility Profile Profile #644**

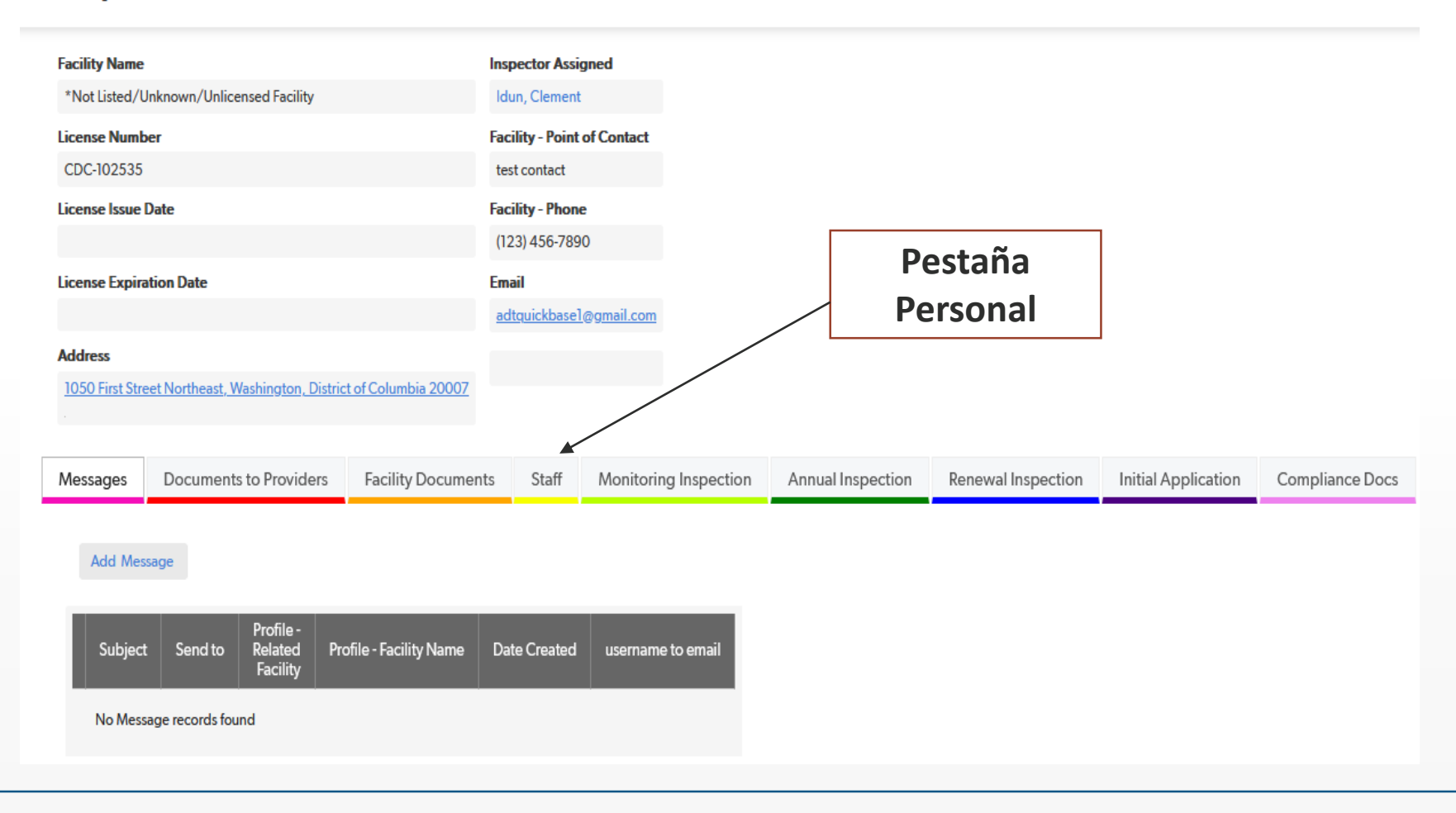

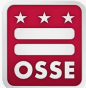

## **Revise la lista del personal**

#### **Facility Profile**

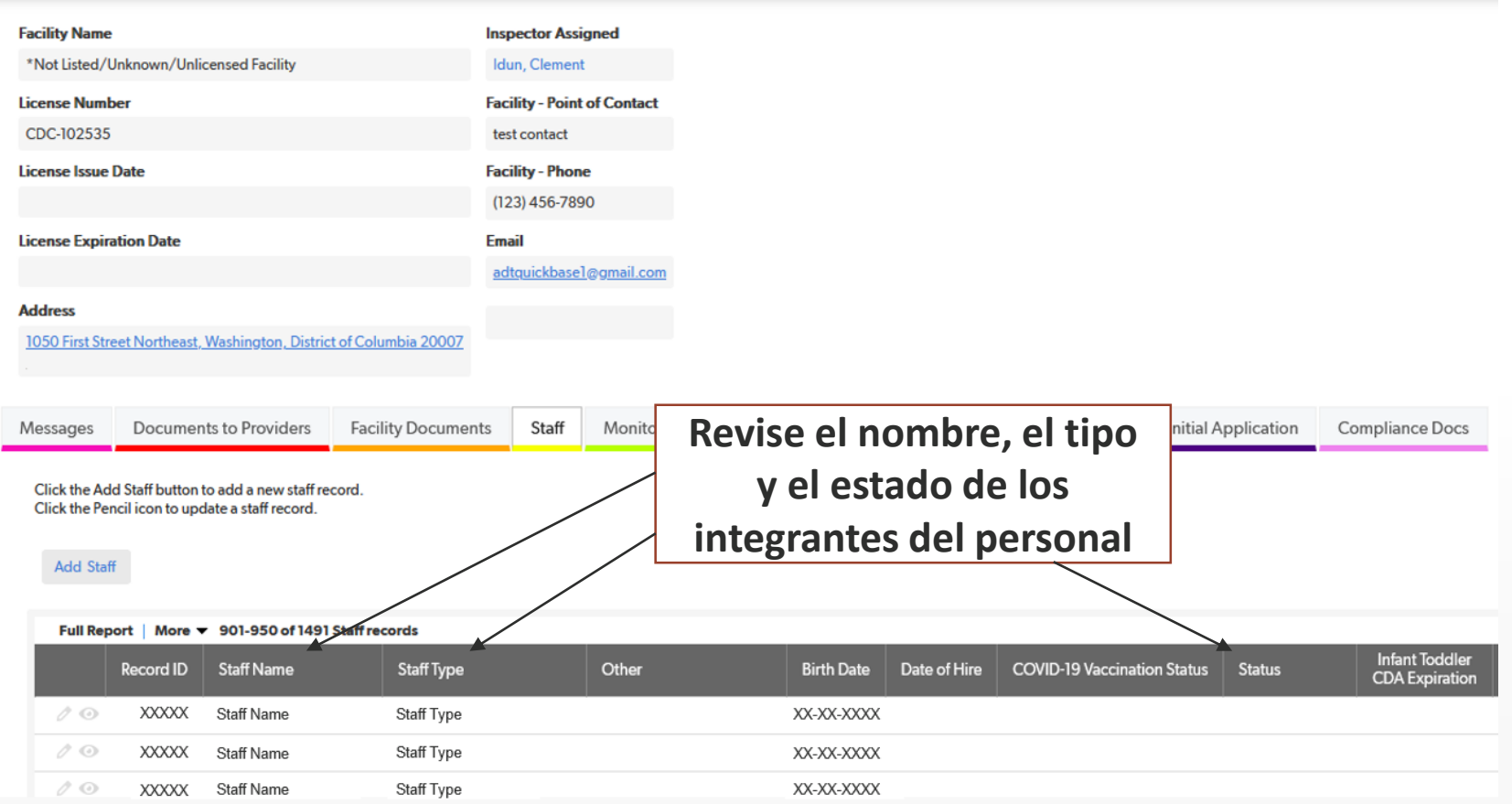

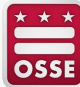

# **Creación de un nuevo registro del personal**

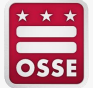

### **Vaya a la pestaña "Staff" (Personal) y haga clic en "Add Staff" (Agregar personal)**

#### **Facility Profile**

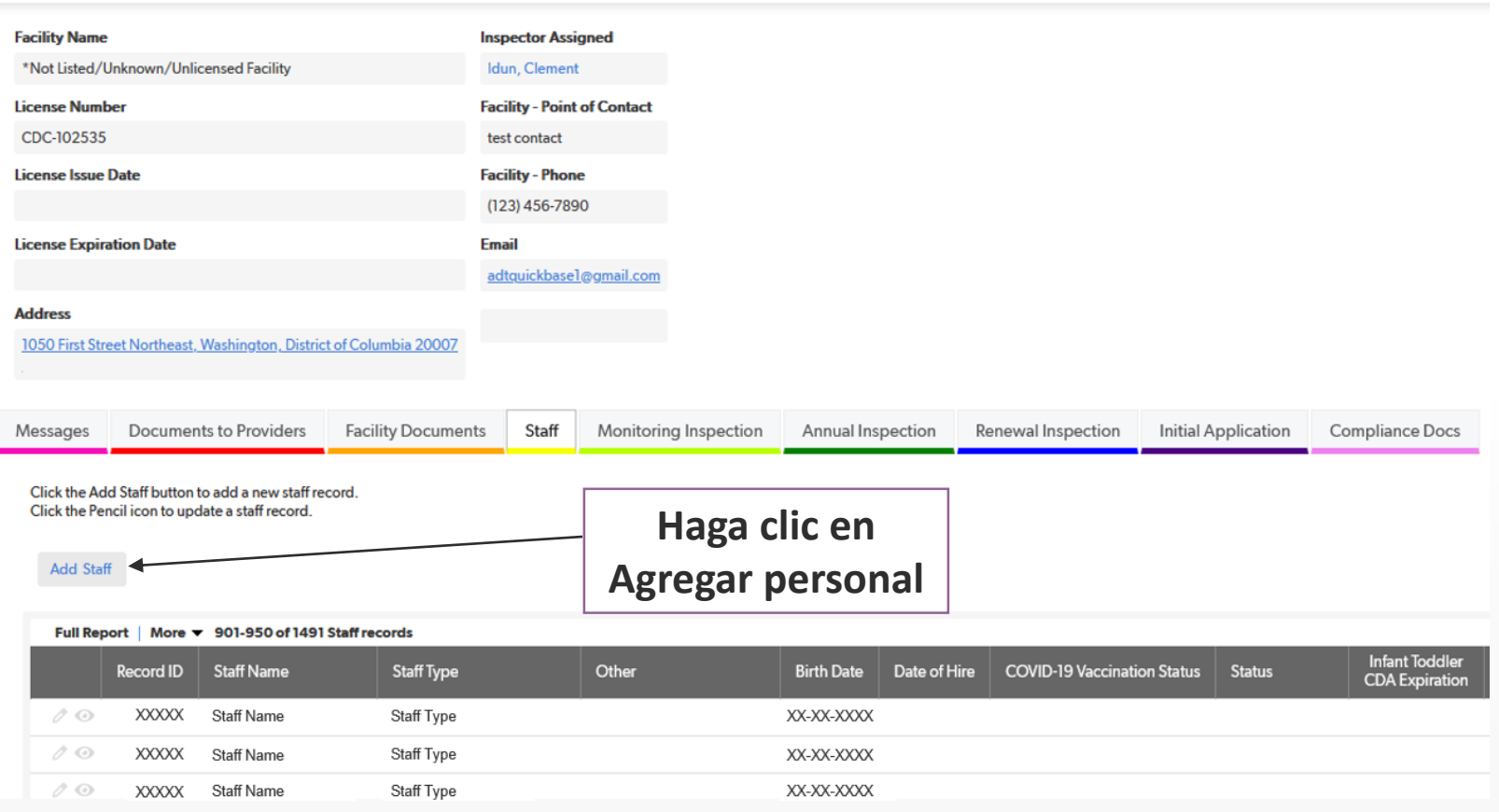

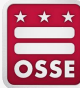

#### **Agregue la información del personal y seleccione la cualificación**

**Staff Edit Staff** 

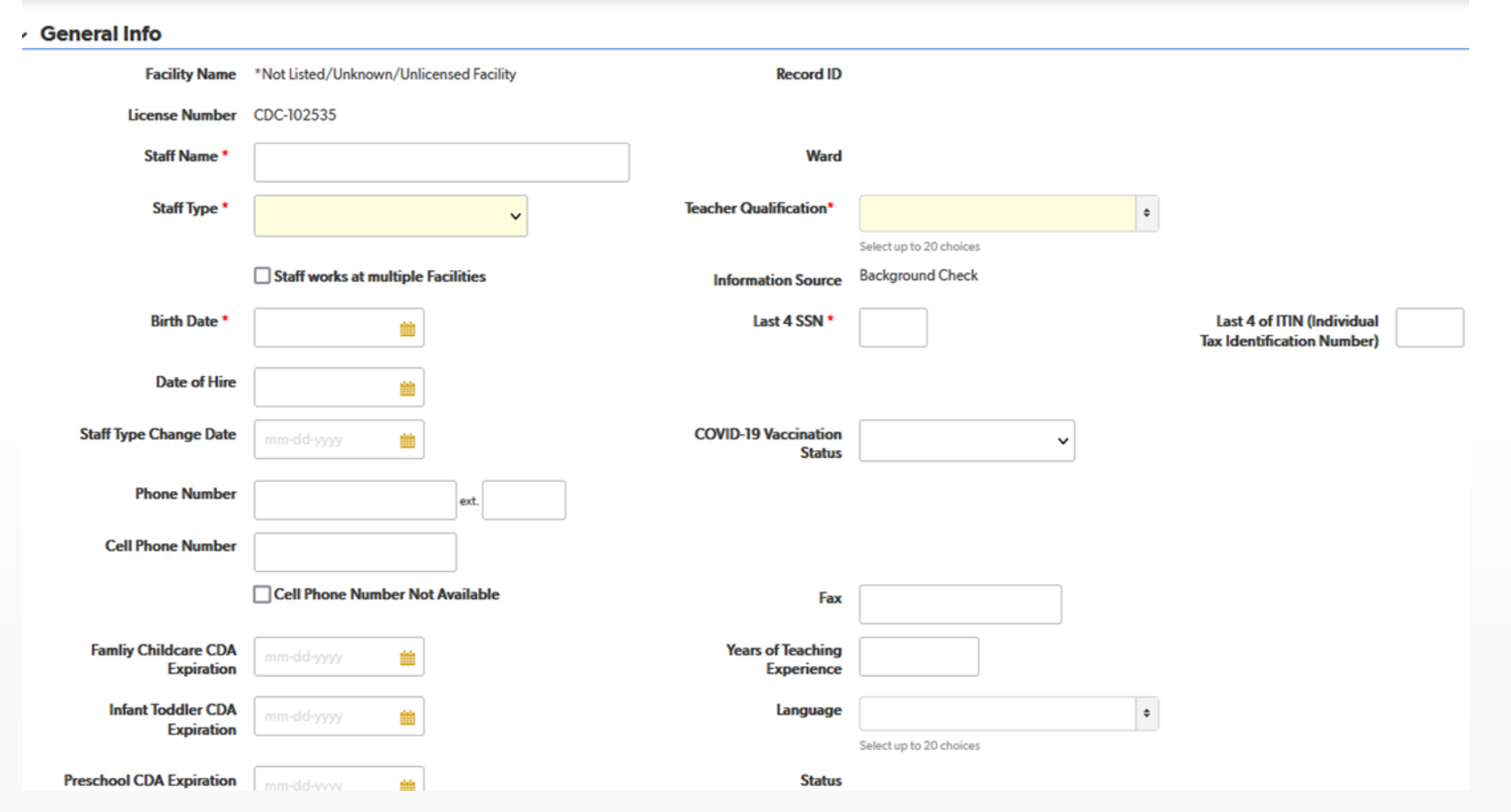

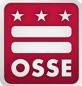

## **Cargue la documentación de respaldo para el personal**

#### $\vee$  Attachments

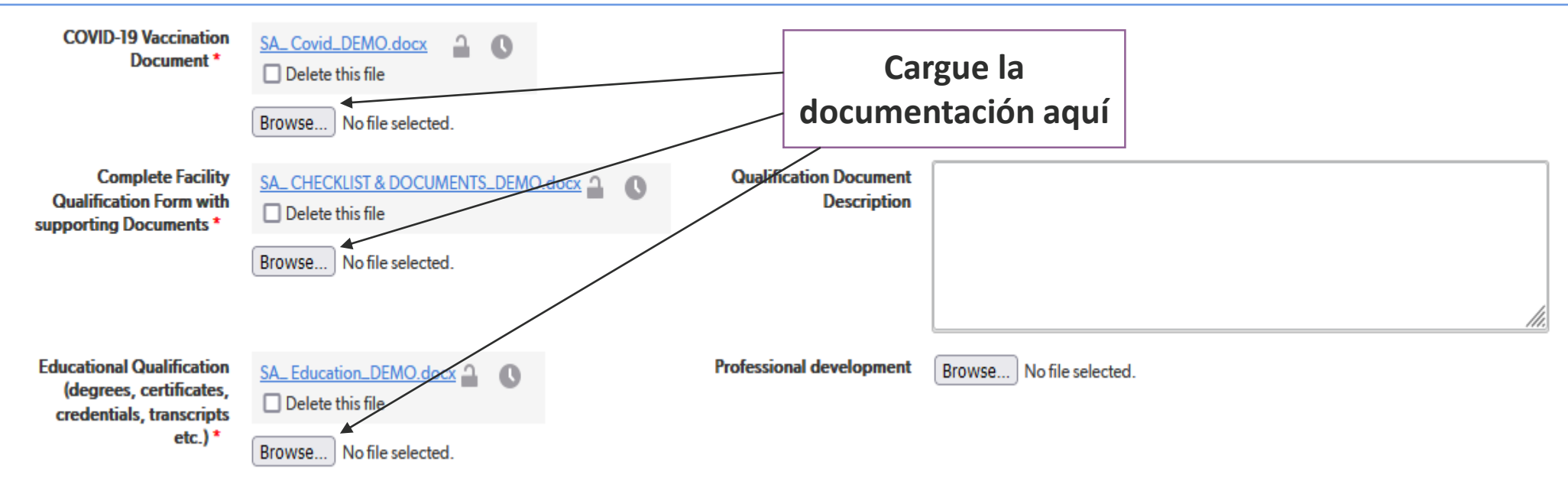

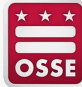

#### **Complete la sección "Qualification" (Cualificación) para las personas que tengan "Teacher" (Docente) como tipo de personal**

#### **Teachers Qualification Section**

**Obtained one of the following:** 

 $\blacktriangledown$  (a) An associate s degree or higher from an accredited college or university in early childhood education or early childhood development.

**College or University** 

**ABC University** 

 $\Box$  (b) An associate s degree or higher from an accredited college or university, at least (15) credit hours from an accredited college or university in early childhood education or early childhood development, and at least 1-year supervised experience working with children in a licensed District of Columbia Child Development Center or its equivalent in another jurisdiction.

**College or University** 

**Date of Degree** 

mm-dd-yyyy

**Date of Degree** 

05-01-2001

齝

雦

₩

 $\Box$  (c) At least (48) credit hours from an accredited college or university, at least (15) credit hours from an accredited college or university in early childhood education or early childhood development and at least 2-years supervised experience working with children in a licensed District of Columbia Child Development Center or its equivalent in another jurisdiction.

**College or University** 

**Date of Degree** 

mm-dd-yyyy

mm-dd-yyyy

 $\Box$  (d) A valid Child Development Associate (CDA) credential, specifying that the individual is qualified for the assigned age classification.

**Age and Endorsement Program** 

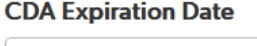

#### **Complete la sección "Compensation" (Compensación), que incluye la dirección de correo electrónico y la particular.**

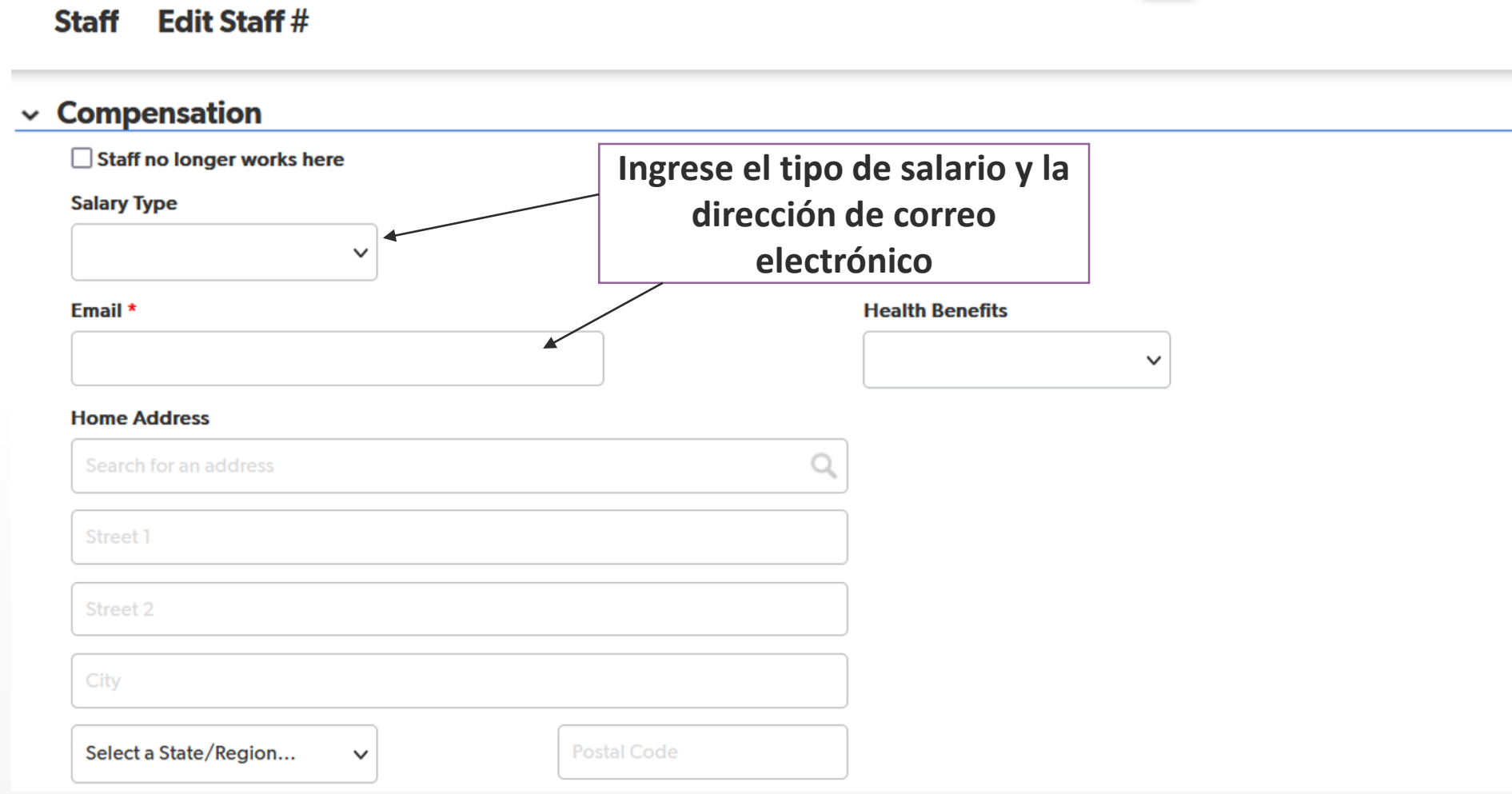

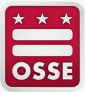

### **Revise los registros del personal para verificar que estén precisos**

- Confirme que toda la información ingresada esté correcta en **TODOS** los campos.
	- Compruebe que el nombre del integrante del personal esté correcto.
		- Todos los nombres que figuran en la identificación oficial de la persona deben ingresarse en la DELLT.
		- Los nombres deben estar escritos de la misma manera en la que aparecen en la identificación oficial de la persona.
	- Compruebe el tipo de personal.
		- El tipo de personal debe coincidir con la información que presentó la instalación en el Formulario de contratación de la OSSE.
		- La documentación de respaldo para las cualificaciones/credenciales debe justificar el tipo de personal registrado.
	- Compruebe el Número del Seguro Social (SSN) **o** el Número de Identificación Personal del Contribuyente (ITIN).
		- Asegúrese de que el número se haya ingresado de manera correcta y cargue la documentación de respaldo.
	- Compruebe la fecha de nacimiento.
		- La fecha debe coincidir con la que aparece en la identificación oficial de la persona.
- Confirme que la documentación de respaldo se haya adjuntado en los campos correctos.
	- Por ejemplo, el comprobante de las cualificaciones educativas (diploma, certificado, expediente académico) debe cargarse en el campo "Educational Qualifications" (Cualificaciones educativas) de la sección "Attachments" (Adjuntos).

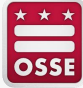

# **Actualización de un registro del personal existente**

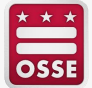

#### **Vaya a la pestaña "Staff" (Personal) y haga clic en el icono del lápiz para editar un registro del personal existente**

#### **Facility Profile**

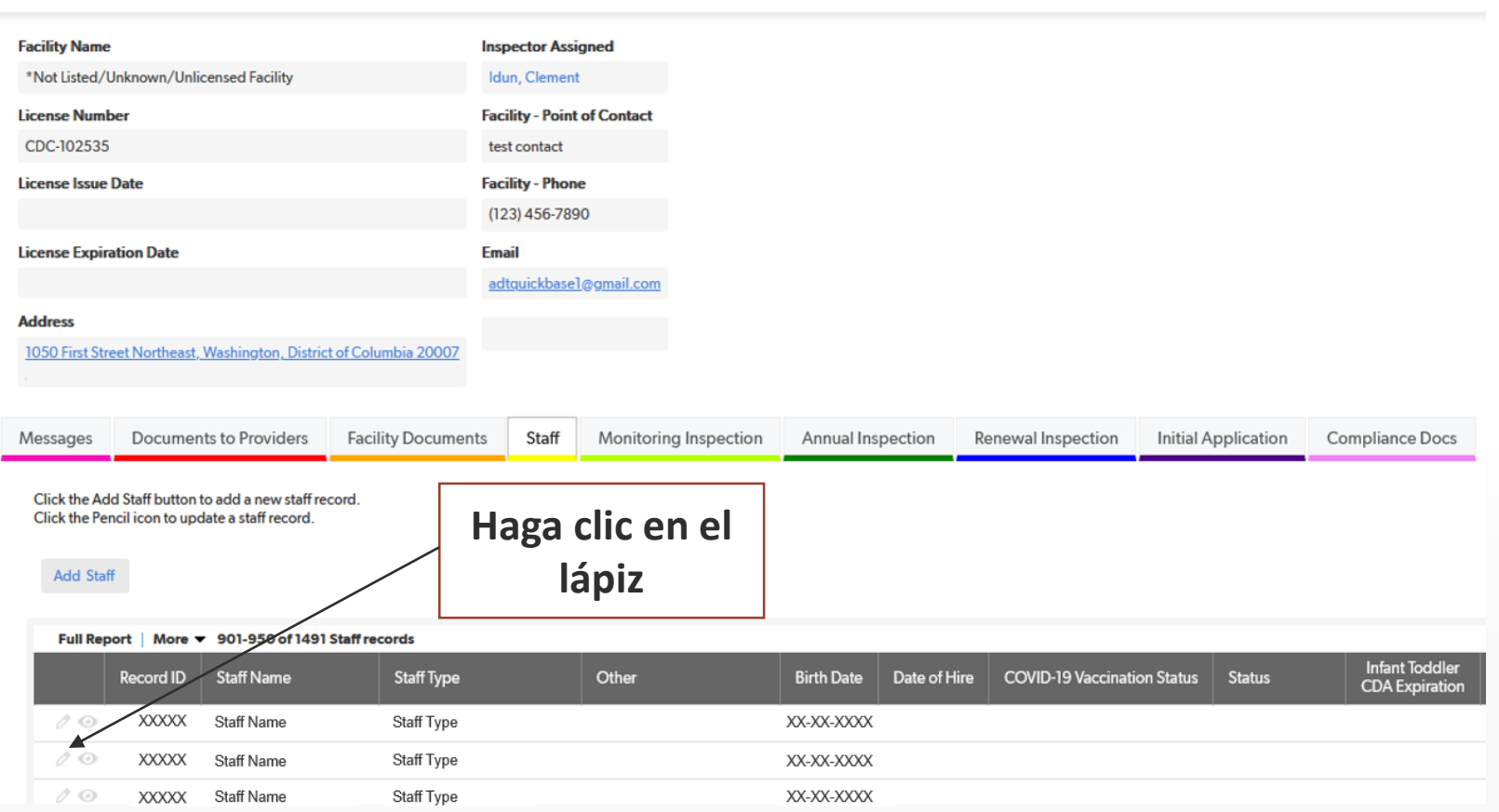

#### **Edite la información general del personal**

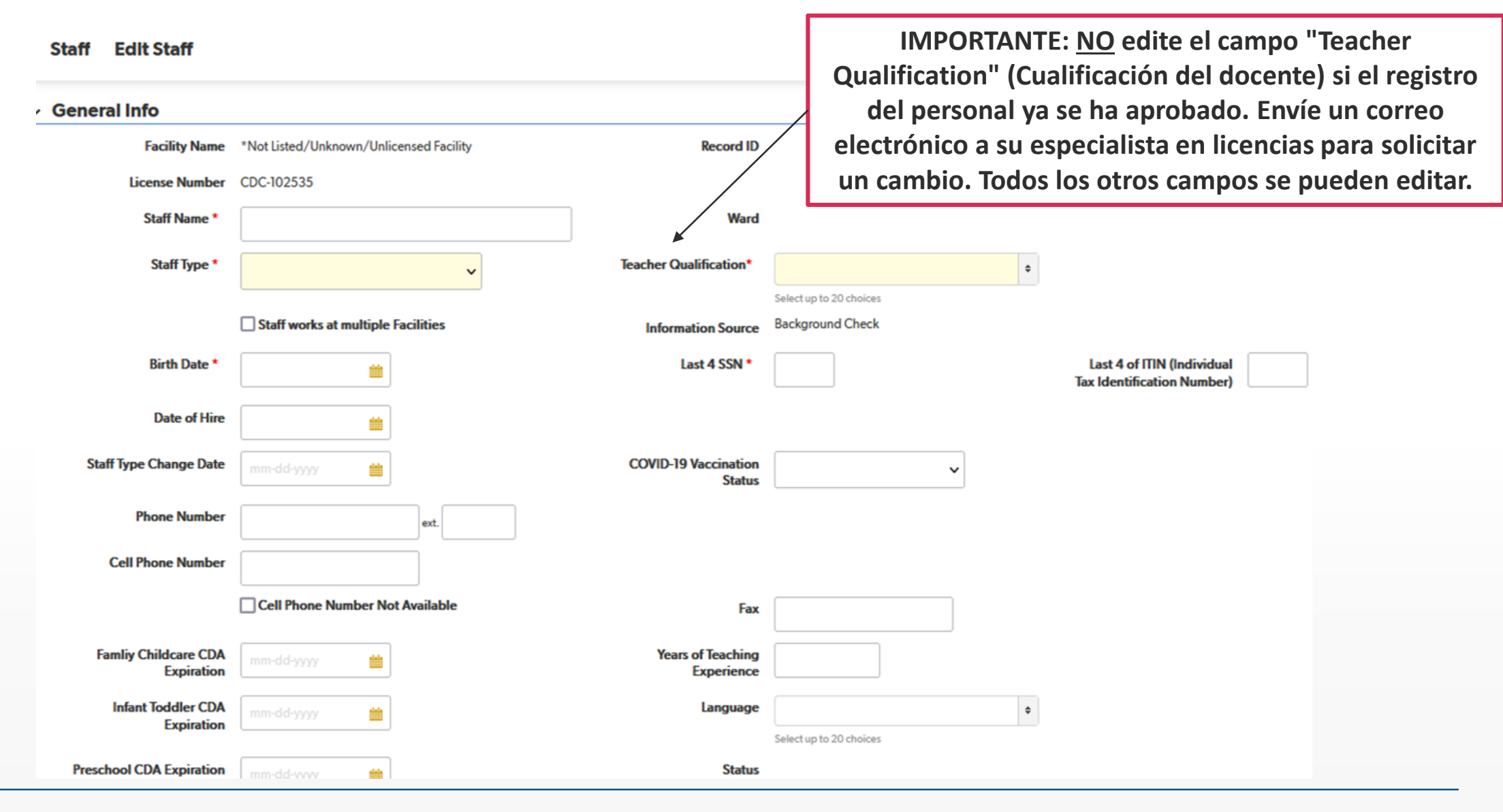

#### **Cargue la documentación de respaldo faltante o adicional para el personal**

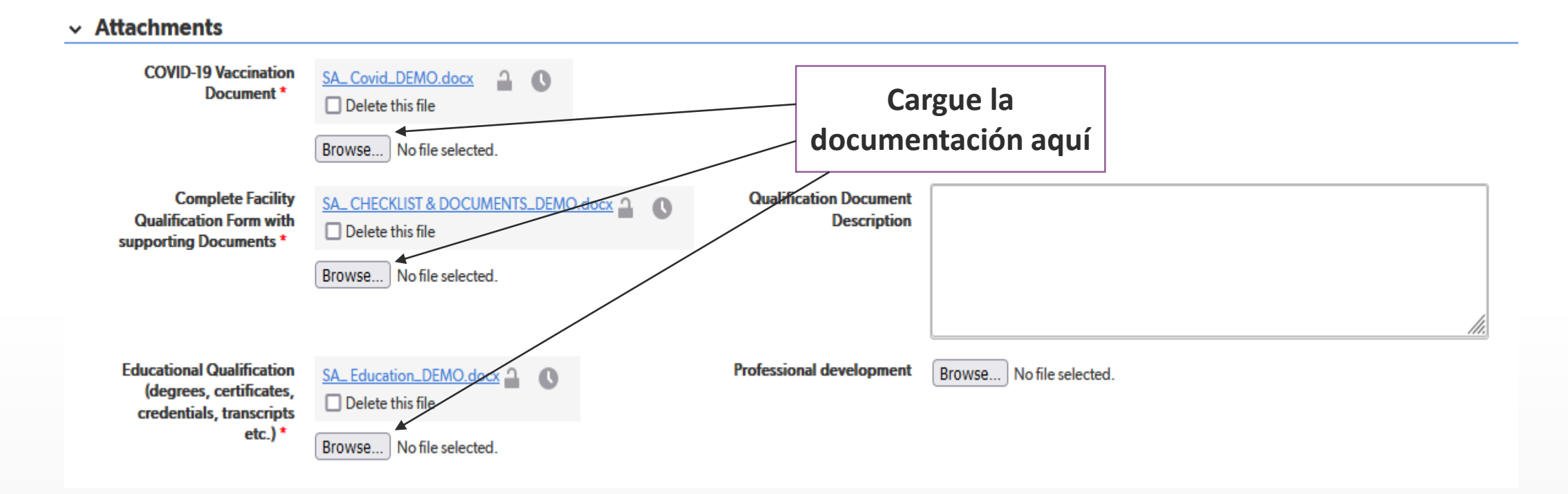

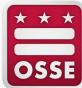

#### **Actualice la sección "Compensation" (Compensación), que incluye la dirección de correo electrónico y la particular.**

**Staff Edit Staff #**  $\vee$  Compensation Staff no longer works here **Ingrese el tipo de salario y Salary Type la dirección de correo electrónico** $\checkmark$ Email \* **Health Benefits**  $\checkmark$ **Home Address** Q Search for an address Street 1 Street 2 City Select a State/Region... **Postal Code**  $\checkmark$ 

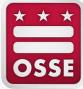

### **Revise los registros del personal para verificar que estén precisos**

- Confirme que toda la información ingresada esté correcta en **TODOS** los campos.
	- Compruebe que el nombre del integrante del personal esté correcto.
	- Todos los nombres que figuran en la identificación oficial de la persona deben ingresarse en la DELLT.
		- Los nombres deben estar escritos de la misma manera en la que aparecen en la identificación oficial de la persona.
	- Compruebe el tipo de personal.
		- El tipo de personal debe coincidir con la información que presentó la instalación en el Formulario de contratación de la OSSE.
		- La documentación de respaldo para las cualificaciones/credenciales debe justificar el tipo de personal registrado.
	- SSN **o** ITIN.
		- Asegúrese de que el número se haya ingresado de manera correcta y cargue la documentación de respaldo.
	- Compruebe la fecha de nacimiento.
		- La fecha debe coincidir con la que aparece en la identificación oficial de la persona.
- Confirme que la documentación de respaldo se haya adjuntado en los campos correctos.
	- Por ejemplo, el comprobante de las cualificaciones educativas (diploma, certificado, expediente académico) debe cargarse en el campo "Educational Qualifications" (Cualificaciones educativas) de la sección "Attachments" (Adjuntos).

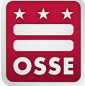

# **Anulación de los registros del personal de las personas que ya no trabajan en la instalación**

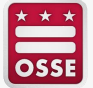

### **Vaya a la pestaña "Staff" (Personal) y seleccione el registro del personal de la persona que ya no está empleada**

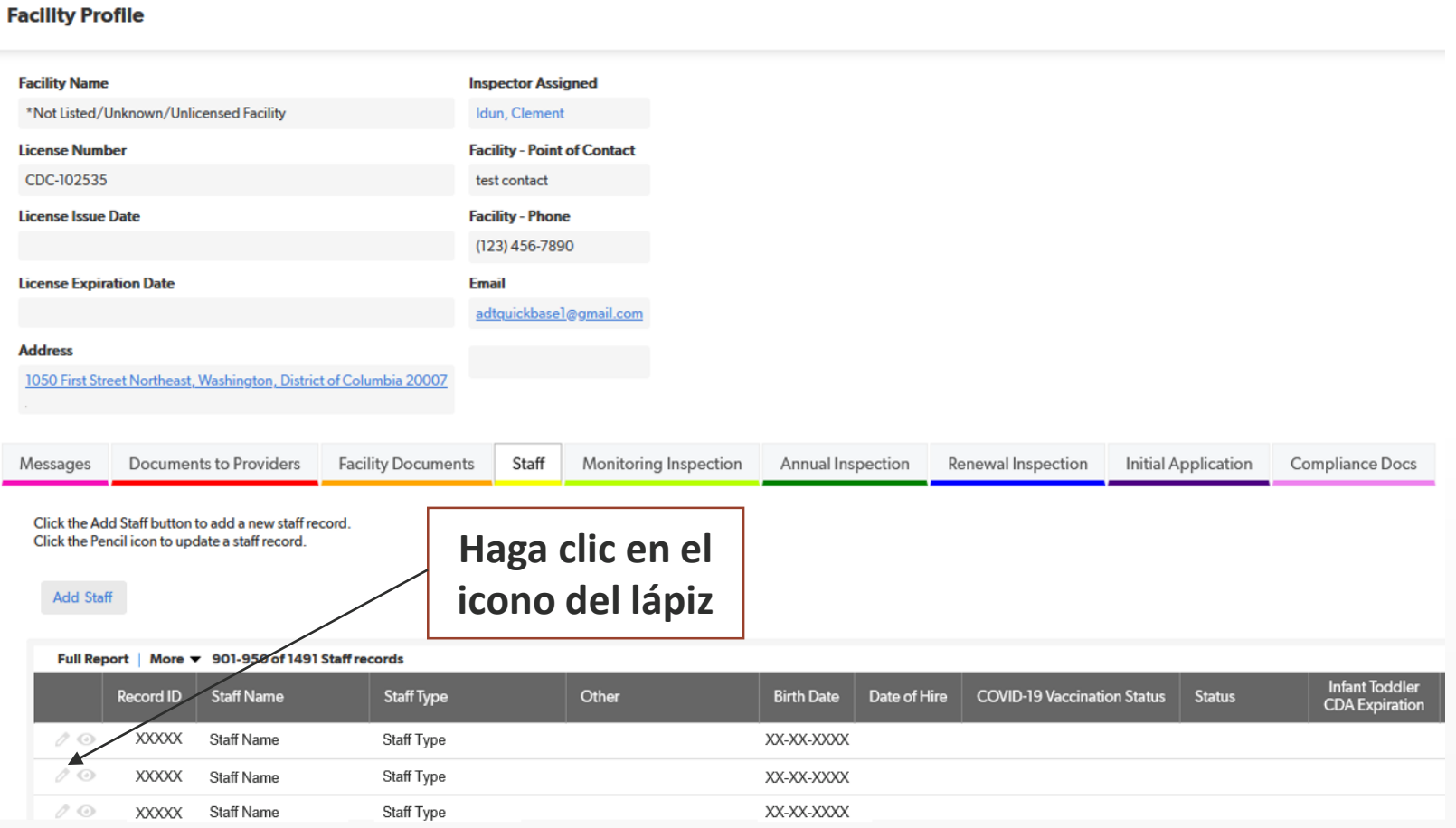

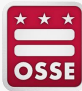

**Desplácese hasta la sección "Compensation" (Compensación), cargue el Formulario de desvinculación de la OSSE y haga clic en "Save and close" (Guardar y cerrar).**

**Edit Staff# Staff** 

**OSSE** 

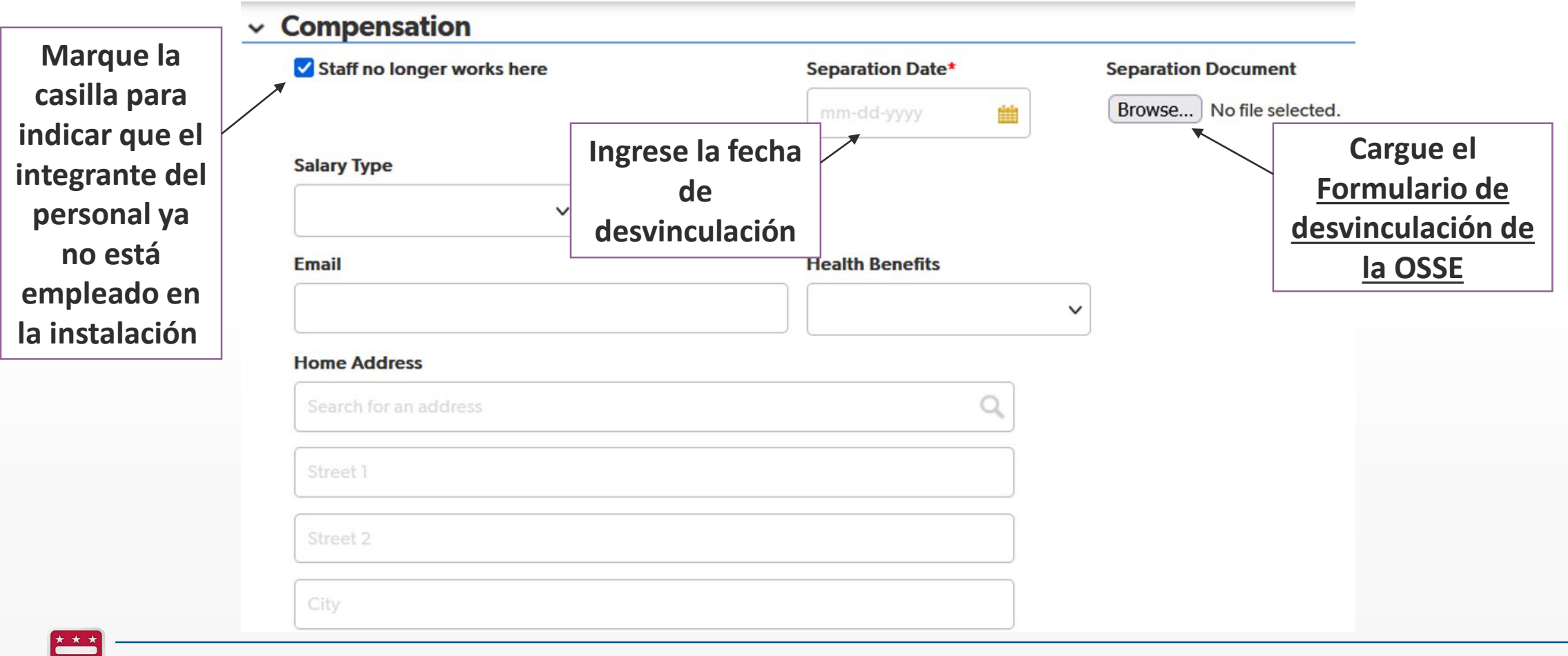

### **Revise los registros del personal para verificar que estén precisos**

- Confirme que esté marcada la casilla "Staff no longer works here" (El personal ya no trabaja aquí).
- Confirme que se haya ingresado la fecha de desvinculación exacta.
- Asegúrese de que el [Formulario de desvinculación de la OSSE](https://osse.dc.gov/sites/default/files/dc/sites/osse/service_content/attachments/Child Care Employee Hiring Promotion or Separation Notification Espanol_0.pdf) esté cargado en la sección "Separation Document" (Documentación de la desvinculación).

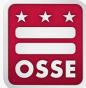

# **Recordatorios importantes**

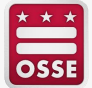

### **Recordatorios importantes**

- Complete todos los campos con precisión para evitar demoras en la aprobación del registro del personal
- La documentación de respaldo debe ser clara (p. ej., el documento debe ser legible y no verse borroso).
- Consulte la [Lista de verificación de cualificaciones del personal](https://osse.dc.gov/sites/default/files/dc/sites/osse/service_content/attachments/Staff Qualification Checklist 09-2023 ES.pdf) para obtener una lista de toda la documentación requerida del personal que debe cargarse en un registro del personal.
- Toda la documentación de respaldo debe cargarse en el registro del personal antes de que pueda aprobarse.
- Revise el estado asignado a todo el personal y cargue rápidamente la documentación de respaldo para el personal con el estado "Request to Resubmit" (Solicitud de reenvío).
- Cargue las credenciales educativas de todos los registros del personal con el campo "Status" (Estado) en blanco.
- Envíe un correo electrónico a su especialista en licencias asignado si desea:
	- Cambiar el tipo de personal de un empleado (p. ej., cambiar un docente auxiliar a docente).
	- Actualizar las cualificaciones de un empleado. (Importante: debe cargar las credenciales educativas del empleado en la página correspondiente a dicho integrante del personal para que se apruebe el cambio).

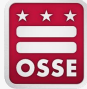

# **¿En qué idioma se desarrolló la sesión a la que asistió hoy?**

Responda a la encuesta de Zoom en pantalla

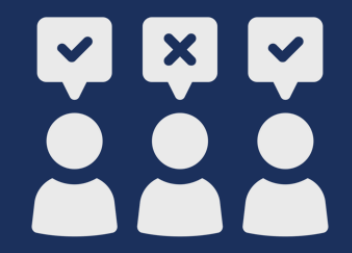

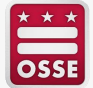

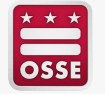

## **Preguntas y respuestas**

## **¿Tiene preguntas?**

- Para obtener ayuda para actualizar los registros del personal en la DELLT, póngase en contacto con su especialista en licencias asignado.
- Los proveedores que participan en el Fondo de Equidad Salarial para Educadores de la Primera Infancia y tengan preguntas sobre los registros del personal deben enviar un correo electrónico a [OSSE.ChildCareLicensing@dc.gov.](mailto:OSSE.ChildCareLicensing@dc.gov)

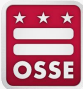